1. From the main site, click on the registration link "REGISTER NOW ONLINE" to begin.

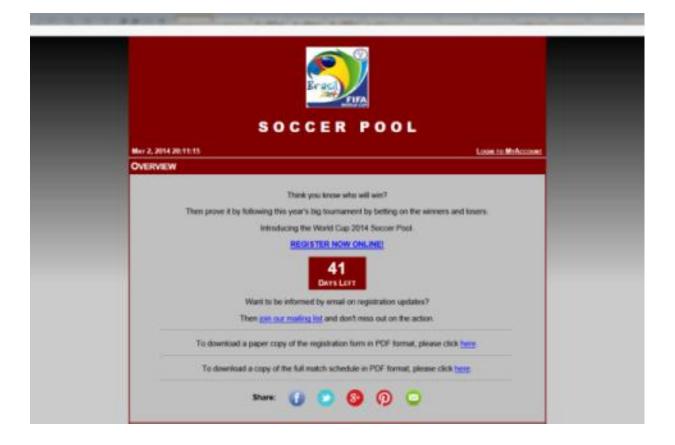

2. **Contact Information:** Enter your Contact Name, Username to be shown on the leader board, Email Address to contact you at and what Entrant Group you will belong to.

## Entrant Group details:

By default, everyone joins the **Master** pool and competes against everyone else. But in some cases, smaller office pools can be organized in which case common entrants want to be group together under a single view. If you are in one of these sub-pools, someone would have mentioned this to you and asked you to select that particular Entrant Group from the pull-down menu. If in doubt, please select the default **Master**.

Once complete, please press NEXT.

| s                                                 | OCCER POOL         |      |
|---------------------------------------------------|--------------------|------|
|                                                   | May 3, 2014 00:2   | 3:00 |
| REGISTER - STEP 1 OF 6                            |                    |      |
| Contact Information                               |                    |      |
| Contact Name:<br>Username:<br>Laeotroomt/pacount) | Mike Tester        |      |
| Email Address:                                    | ester@toecken.cs × |      |
| Entrant Group:                                    | Vanter V Help?     |      |
|                                                   | NEXT >><br>CANCEL  |      |
| www.roecken.ca                                    | HOME FEEDBACK      |      |

3. **Group Stage:** For each game, select the result of who you think will win or a tie using the pull-down menu. Once all games have been selected, please press NEXT.

| Enday 20 June     | E | Switzerland            | France                 | Switzerland | 0 |
|-------------------|---|------------------------|------------------------|-------------|---|
| Friday 20 June    | E | Honduras               | Ecuador                | Tau         | ~ |
| Saturday 21 June  | Ŧ | Argentina              | Iran                   | Tie         |   |
| Saturday 21 June  | F | Nigoria                | Bosnia-<br>Herzegovina | Nigeria     |   |
| Saturday 21 June  | G | Germany                | Ghana                  | Ghane       |   |
| Sunday 22 June    | G | USA                    | Portugal               | Portugel    | ` |
| Sunday 22 June    | н | Belgium                | Russia                 | Belgium     | 4 |
| Sunday 22 June    | н | Korea Republic         | Algeria                | Algeria     | Ŷ |
| Monday 23 June    | A | Cameroon               | Brazil                 | Brazi       | Ŷ |
| Monday 23 June    | A | Croatia                | Mexico                 | Tie         | Y |
| Monday 23 June    | B | Australia              | Spain                  | Tie         | ~ |
| Monday 23 June    | 8 | Netherlands            | Chile                  | Chile       | Ŷ |
| Tuesday 24 June   | C | Japan                  | Colombia               | Japan       | ~ |
| Tuesday 24 June   | C | Greece                 | Ivory Coast            | Greece      | v |
| Tuesday 24 June   | D | Italy                  | Uruguay                | Unigaty     | ~ |
| Tuesday 24 June   | D | Costa Rica             | England                | Tie         | ~ |
| Wednesday 25 June | E | Honduras               | Switzerland            | Switzerland | Ŷ |
| Wednesday 25 June | E | Ecuador                | France                 | France      | Ý |
| Wednesday 25 June | F | Nigeria                | Argentina              | Argentina   | Ŷ |
| Wednesday 25 June | F | Bosnia-<br>Herzegovina | Iran                   | Tie         | ÷ |
| Thursday 26 June  | G | USA                    | Germany                | Gormany     | Y |
| Thursday 26 June  | G | Portugal               | Ghana                  | Ghana       | Ŷ |
| Thursday 26 June  | н | Korea Republic         | Belgium                | Tie         | ~ |
| Thursday 26 June  | н | Algoria                | Russia                 | 100         | V |

SISCLAMESE. This sets site and the post is not in association with PIFA or Malcom and its registered batteriades. All content on the nets site to for personal and nonpetiticians.

8 2014 (MR) reschan.cs

4. **Knockout Stages:** In this step, you will select each of the teams that you think will make the Round of 16, Quarter Finals, Semi Finals, Final and the Champion.

## NOTE: For this tournament the top 2 teams in each group PLUS the next 4 best third place *wildcard* teams will make it to the second round.

Based on your group stage selections, the top 2 teams in each group will be pre-selected for you. Then you must choose 4 more *wildcard* teams. Ideally, these are the 4 best third place teams with the most points.

If you want to make any changes, feel free to select whatever teams from each group you like. Use the CTRL key and your mouse to make multiple selections. Your selections will be highlighted. Once you are happy with these selections, press the ADD button under the group boxes.

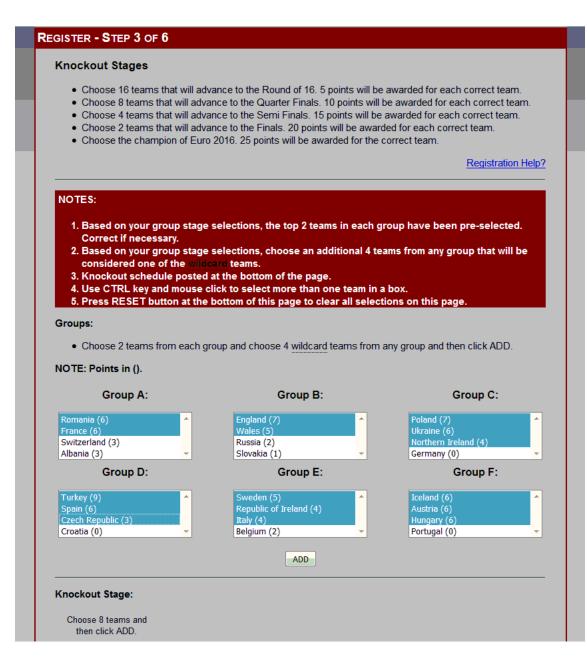

5. The teams you selected from step (4) will appear in the Round of 16 box. The knockout format used to determine who will play who is located at the bottom of the page. Choose 8 teams from the Round of 16 box that you think will make the Quarter Finals. Use the CTRL key and your mouse to make multiple selections. Once complete, press the ADD button under the Round of 16 box.

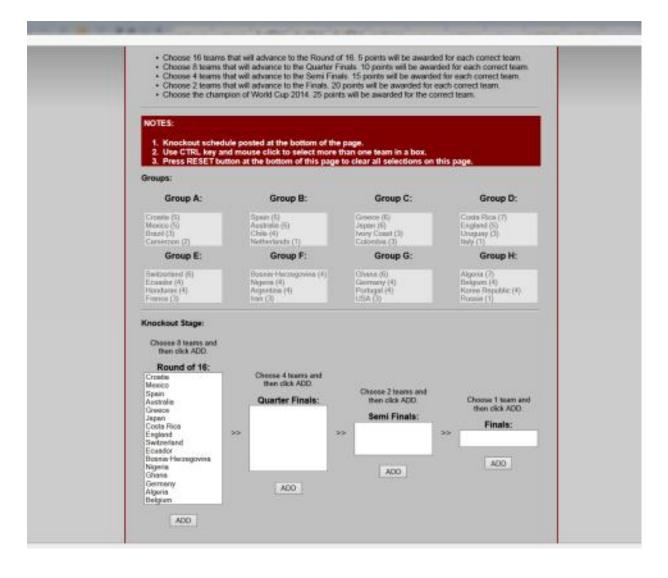

6. The teams you selected from step (5) will appear in the Quarter Finals box. The knockout format used to determine who will play who is located at the bottom of the page. Choose 4 teams from the Quarter Finals box that you think will make the Semi Finals. Use the CTRL key and your mouse to make multiple selections. Once complete, press the ADD button under the Quarter Finals box.

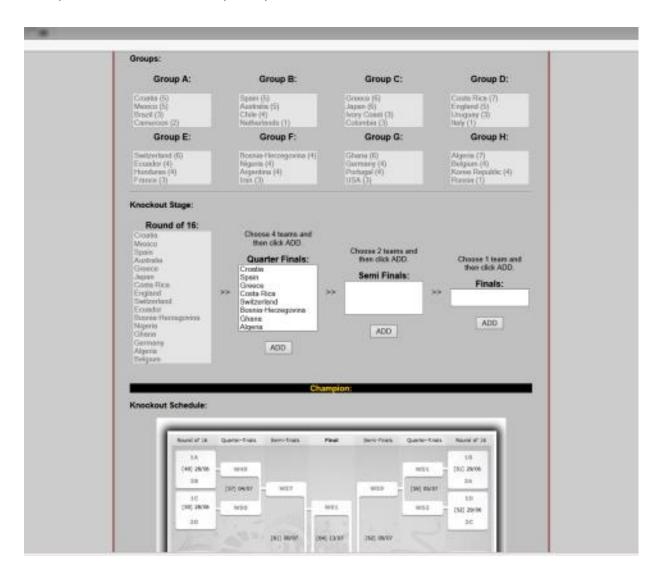

7. The teams you selected from step (6) will appear in the Semi Finals box. The knockout format used to determine who will play who is located at the bottom of the page. Choose 2 teams from the Semi Finals box that you think will make the Finals. Use the CTRL key and your mouse to make multiple selections. Once complete, press the ADD button under the Semi Finals box.

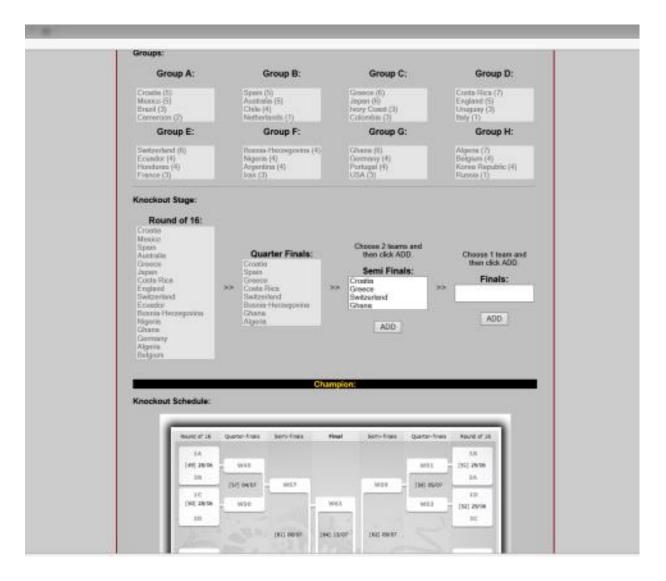

8. The teams you selected from step (7) will appear in the Finals box. Choose the team from the Finals box that you think will win the 2016 European Championships. Once complete, press the ADD button under the Finals box.

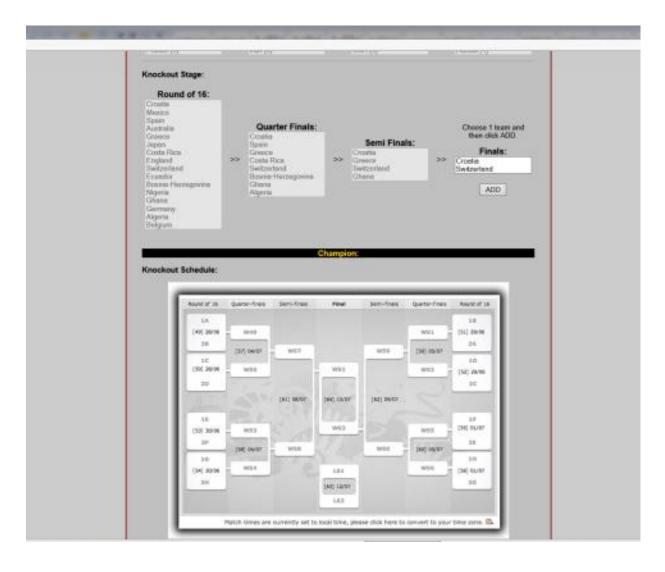

9. At this point, your Champion selection from step (8) will be displayed and once you are happy with all your knockout selections you can press NEXT to continue.

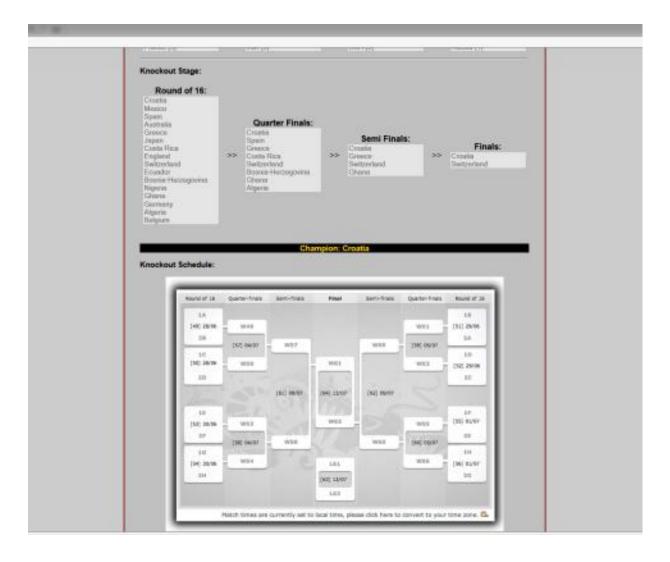

10. **Top Goal Scorers:** Choose 3 players from any team in the tournament that you think will score the most amount of goals. Only goals scored in regulation time or extra time will count. Goals scored in a penalty shootout to determine a match winner will NOT count.

First choose the team you want to select a player from and then from the drop down on the right, choose the player from the list provided. Repeat this for all scorers.

Once complete, please press NEXT.

|                                                                                                    |              | SOCCER POOL                                                                                                    |
|----------------------------------------------------------------------------------------------------|--------------|----------------------------------------------------------------------------------------------------|
|                                                                                                    |              | May 15, 2016 15:55:4                                                                                                    |
| REGISTER - STEP 4                                                                                             | OF 6         |                                                                                                    |
| scores in regu                                                                                                | lation time  | iny team in the tournament. 5 points will be awarded for each goal that a player<br>or extra time (own goals do not count). Goals scored in a penalty shootout to<br>er will <b>NOT</b> count for points.<br>Registration Help? |
|                                                                                                    |              |                                                                                                    |
| Team                                                                                                    |              | Player (Full Name)                                                                                                    |
| Germany                                                                                                    | •            | Iulian Draxler 🔹                                                                                                    |
| Choose one                                                                                                    | -            | *                                                                                                    |
| Choose one<br>Albania<br>Austria<br>Belgium<br>N Croatia<br>r. Czech Republic<br>England<br>France<br>Germany |              | at you would like to choose, please select some player now and continue with the semail the pool organizer with the details of your intended selection.                                                                         |
| Hungary<br>Iceland<br>Italy<br>Northern Ireland<br>Poland                                                     |              | CANCEL                                                                                                    |
| Hungary<br>Iceland<br>Italy<br>Northern Ireland                                                               | . <b>C</b> : |                                                                                                    |

11. **Tie Breaker:** In case there is a tie at the end of the tournament between the top finishers, a tie breaker will be used to determine the proper placements. The tie breaker will be to choose the total number of goals scored in the tournament without going over.

Please enter your answer in the box provided. Once complete, please press NEXT.

| so                                                                            |                                    | DL                          |              |
|-------------------------------------------------------------------------------|------------------------------------|-----------------------------|--------------|
| REGISTER - STEP 5 OF 6                                                        |                                    | May 3                       | 3, 2014 00:3 |
| Tie Breaker  • In the event of a tie the tie breakin 2014 without going over. | g question will be guess the total | number of goals scored in W | orlid Cup    |
| Total goals scored i<br>2014 without goi                                      |                                    | 10 ×                        |              |
|                                                                               | <pre> «BACK NEXT » CANCEL </pre>   |                             |              |
| www.roecken.ca                                                                | HOME                               | FEEDBACK                    |              |

12. Validate Information: All your selections will be displayed on the screen for you to verify. If you wish to change any of your selections, please click on the appropriate EDIT link in the lower right side of each editable section. This will take you back to the screen for that section, where edits can be made. Once satisfied, you can step through the registration steps from that point onwards until you reach the validation stage again.

| # 10 F                                                                                                    |                                                                                                    | and a second                                          |                              |            |      |
|----------------------------------------------------------------------------------------------------|----------------------------------------------------------------------------------------------------|-------------------------------------------------------|------------------------------|------------|------|
| н к                                                                                                    | orea Republic                                                                                                    | Belgiur                                               | n                            | Tie        |      |
| н                                                                                                    | Algeria                                                                                                    | Russia                                                | 1                            | Tie        |      |
|                                                                                                    |                                                                                                    |                                                       |                              |            | Еол  |
| Knockout Stage:                                                                                                    |                                                                                                    |                                                       |                              |            |      |
| 2nd Round:                                                                                                    | Quarter-Finals:                                                                                                    | Semi-Finals:                                          | Finals:                      | Champion:  |      |
| 1. Croatia<br>2. Mexico<br>3. Spain<br>4. Australia<br>5. Greece<br>6. Japan<br>7. Costa Rica<br>8. England<br>9. Switzerland<br>10. Ecuador<br>11. Bosnia-<br>Herzegovina<br>12. Nigeria<br>13. Ghana<br>14. Germany<br>15. Algeria<br>16. Belgium | <ol> <li>Croatia</li> <li>Spain</li> <li>Greece</li> <li>Costa Rica</li> <li>Switzerland</li> <li>Bosnia-<br/>Herzegovina</li> <li>Ghana</li> <li>Algeria</li> </ol> | 1. Croatia<br>2. Greece<br>3. Switzerland<br>4. Ghana | 1. Croatia<br>2. Switzerland | 1. Croatia |      |
|                                                                                                    |                                                                                                    |                                                       |                              |            | Ерг  |
| Top Scorers:                                                                                                    |                                                                                                    |                                                       |                              |            |      |
|                                                                                                    | Player                                                                                                    |                                                       | Team                         |            |      |
|                                                                                                    | Neymar                                                                                                    |                                                       | Belgium                      |            |      |
|                                                                                                    | Ronaldo                                                                                                    |                                                       | Portugal                     |            |      |
| W                                                                                                    | ayne Rooney                                                                                                    |                                                       | Ecuador                      |            |      |
|                                                                                                    |                                                                                                    |                                                       |                              |            | Ергг |
| Tie Breaker:                                                                                                    |                                                                                                    |                                                       |                              |            |      |
|                                                                                                    | d in World Cup 2014<br>going over):                                                                                                    | (without                                              | 120                          |            |      |
|                                                                                                    |                                                                                                    |                                                       |                              |            | Εοπ  |

13. Once you are happy with your selections, please take a moment to let us know where you reside and how you were referred to this pool. Please click on the option that best suits you scenario. If a friend referred you, please click Friend and type in that person's name in the box provided.

Please click on the payment method that you will use to enter the pool. If paying by cash, the pool organizer will contact you on how payment can be made. If paying by Paypal, a link will be provided at the next screen for you to make your payment to <u>roecken@rogers.com</u>. If paying by Interac e-Transfer, please use your financial institution's payment system to send payment to <u>roecken@rogers.com</u>.

Lastly, to enter the pool you must be 19 years of age or older. To confirm this, please check the box next to this question confirming you meet the minimum age requirements.

Once complete, please press SUBMIT to enter the World Cup 2014 Soccer Pool.

| Country of Residence:                                                                                                    |                                  |                                     |
|----------------------------------------------------------------------------------------------------|----------------------------------|-------------------------------------|
| Please take a moment to let us kn                                                                                                    | now what country you live in?    |                                     |
| Canada                                                                                                    | <b>v</b>                         |                                     |
| Referred By:                                                                                                    |                                  |                                     |
| Please take a moment to let us kn<br>(please select one option)<br>Facebook<br>Friend scick to enter Friend<br>Unternet Search<br>Played in Previous Year(s<br>Twitter<br>U.Sector Forums | fs terres                        | World Cup 2014 Soccer Pool          |
| Payment Method:                                                                                                    |                                  |                                     |
| Paypal - \$21 CAN (includ                                                                                                    |                                  | mail address given with the payment |
| Confirm Age:                                                                                                    |                                  |                                     |
| By clicking on this box you age                                                                                                    | ree that you are 19 years of age | or older.                           |
|                                                                                                    | «BACK SUBMIT                     |                                     |
|                                                                                                    | CANCEL                           |                                     |
| www.roecken.ca                                                                                                    | HOME                             | FEEDBACK                            |

14. **Confirmation:** After pressing SUBMIT in step (12), you will be presented with a confirmation email saying that you have successfully entered the pool. An email with your selections will also be sent to the email address that was provided.

If you chose Paypal as your payment option, an additional link will be provided to Paypal to make your payment.

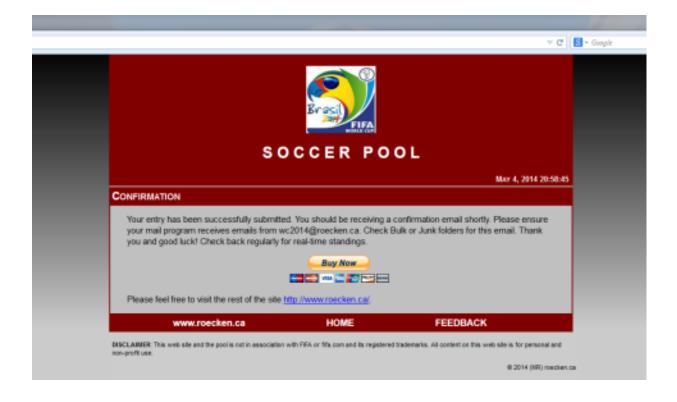

This concludes the registration process.

If you need to make any changes to your selections before the tournament begins, please email your changes to <u>euro2016@roecken.ca</u>.

If you have any questions or comments along the way, feel free to visit the website and use the feedback tool. Or please email <u>euro2016@roecken.ca</u>.

While the tournament is in progress, don't forget to frequently visit us at <a href="http://www.roecken.ca/pools/euro2016/">http://www.roecken.ca/pools/euro2016/</a> for the leader board, updates and news.

Good luck and enjoy the tournament!!!